# **ЗАО «РУДНЕВ-ШИЛЯЕВ»**

# **Плата цифрового ввода /вывода для IBM PC/AT-совместимых компьютеров ЛА-24Д**

# **Руководство пользователя ВКФУ.468359.041РП**

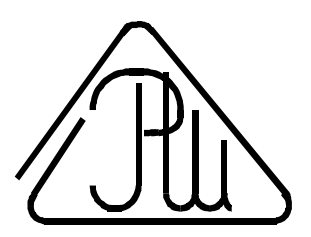

**2001**

# **СОДЕРЖАНИЕ**

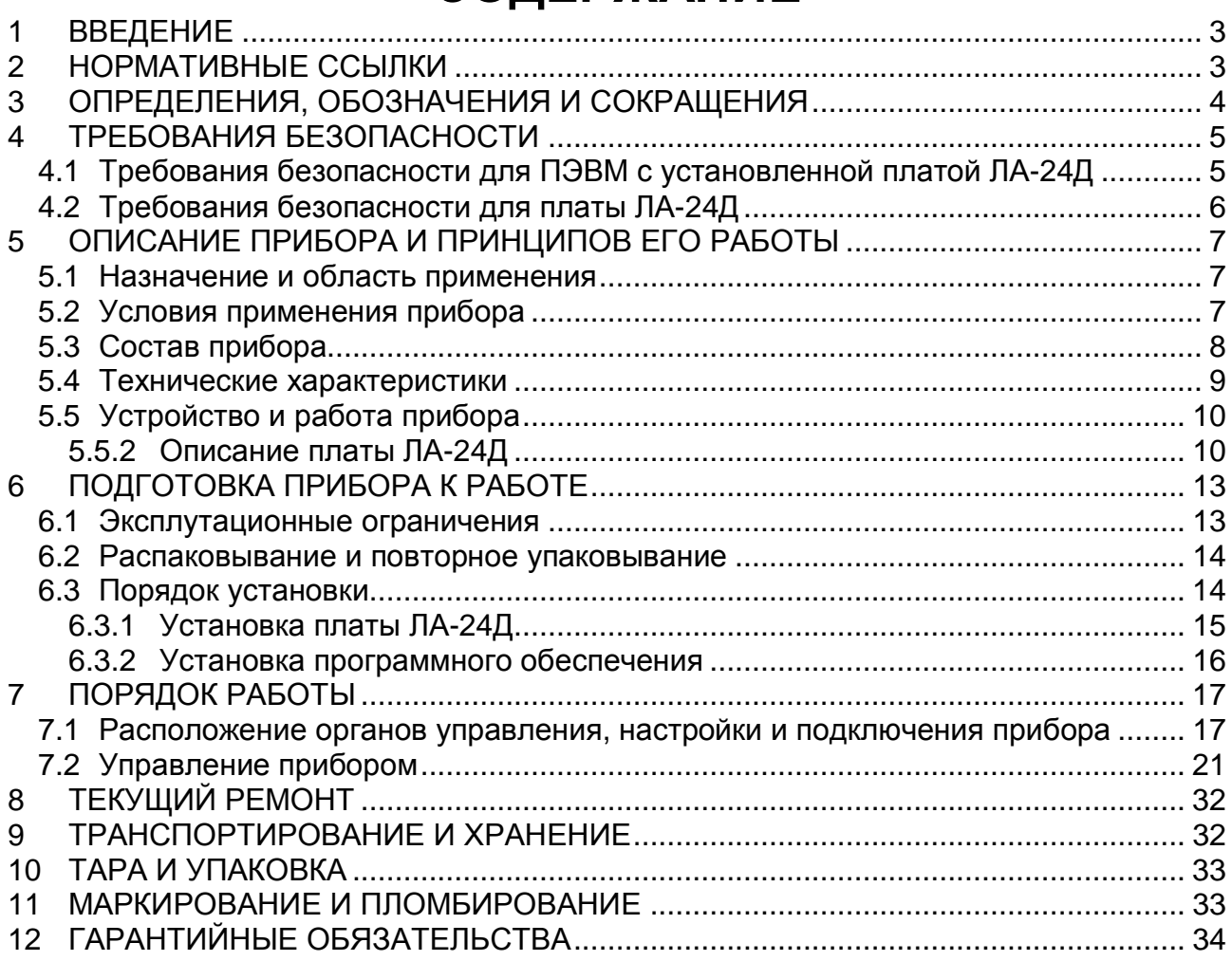

# **1 ВВЕДЕНИЕ**

- 1.1 Руководство по эксплуатации (РЭ) предназначено для работающих с платой цифрового ввода/вывода для IBM PC/AT-совместимых компьютеров ЛА-24Д (далее «прибор» или «плата ЛА-24Д») лиц и обслуживающего персонала.
- 1.2 РЭ включает в себя все необходимые сведения о принципе работы и технических характеристиках прибора, о подготовке прибора к работе и порядке работы с прибором – знания этих сведений необходимы для обеспечения полного использования технических возможностей прибора, правильной эксплуатации и поддержания прибора в постоянной готовности к действию.
- 1.3 К эксплуатации прибора допускается обслуживающий персонал, хорошо изучивший настоящее РЭ.

# **2 НОРМАТИВНЫЕ ССЫЛКИ**

- 2.1 В настоящем документе использованы ссылки на следующие стандарты:
- 1) ГОСТ 26104-89 (МЭК 348-78) Средства измерений электронные. Технические требования в части безопасности. Методы испытаний - п. 4.1.1 на стр.5 и п. 4.2.1 на стр. 6;
- 2) ГОСТ 12.2.091-94 (МЭК 414-73) Требования безопасности для показывающих и регистрирующих электроизмерительных приборов и вспомогательных частей к ним – п. 4.1.2 на стр. 5;
- 3) ГОСТ 22261-94 Средства измерений электрических и магнитных величин. Общие технические условия – п. 9.3 на стр. 32;
- 4) ГОСТ 15150-69 Машины, приборы и другие технические изделия. Исполнения для различных климатических районов. Категории, условия эксплуатации, хранения и транспортирования в части воздействия климатических факторов внешней среды – п. 9.6 на стр. 32.

# **3 ОПРЕДЕЛЕНИЯ, ОБОЗНАЧЕНИЯ И СОКРАЩЕНИЯ**

**Базовый адрес(BASE)** - шестнадцатеричное число, указывающее место платы в адресном пространстве IBM PC.

**Байт (Byte)** - последовательность битов (8 бит). Каждый байт соответствует одному знаку данных, букве, символу, цифре. Используется в качестве единицы ёмкости запоминающих устройств.

**Бит (Bit)** - двоичная единица измерения количества информации ("0" или "1").

**Данные (Data)** - информация, которая представлена в формализованном виде и предназначена для обработки с помощью технических средств или уже обработана ими.

**DGND** - цифровая земля (используется для подключения земли цифровых устройств).

**Драйвер** - блок управления, формирующий нормируемые сигналы на линиях интерфейса; программа управления конкретным периферийным устройством.

# **4 ТРЕБОВАНИЯ БЕЗОПАСНОСТИ**

# **4.1 Требования безопасности для ПЭВМ с установленной платой ЛА-24Д**

- 4.1.1 По степени защиты от поражения электрическим током ПЭВМ, в которой устанавливается плата ЛА-24Д, должна относиться к классу защиты I в соответствии с требованиями ГОСТ 26104-89.
- 4.1.2 Зажим защитного заземления ПЭВМ должен быть выполнен согласно ГОСТ 12.2.091-94 в случае, если по каким либо причинам ПЭВМ не имеет сетевой шнур, у которого зажим защитного заземления является частью сетевой вилки.
- 4.1.3 На ПЭВМ должна быть сделана надпись: «ВНИМАНИЕ! Перед любым подключением зажим защитного заземления должен быть подсоединен к защитному проводнику».
- 4.1.4 В ПЭВМ, подключаемой к сети, имеются опасные напряжения, поэтому при её эксплуатации, контрольно-профилактических и регулировочных работах, производимых с ПЭВМ, необходимо строго соблюдать соответствующие меры предосторожности:
	- 1) Перед включением ПЭВМ в сеть питания проверить исправность сетевого соединительного шнура и соединение зажима защитного заземления ПЭВМ с шиной защитного заземления;
	- 2) Соединение зажима защитного заземления ПЭВМ с шиной защитного заземления производить раньше других присоединений к ПЭВМ и плате ЛА-24Д, а отсоединение – после всех отсоединений;
	- 3) Перед подключением каких-либо источников сигнала к ЛА-24Д необходимо обеспечить общий контур заземления используемой ПЭВМ и подключаемых к ней приборов;
	- 4) В случае использования ПЭВМ, в которой установлена плата ЛА-24Д, совместно с другой аппаратурой при проведении работ, при обслуживании и ремонте или включении ПЭВМ в состав установок соедините зажимы защитного заземления всей аппаратуры в целях выравнивания потенциалов корпусов;
	- 5) При ремонте ПЭВМ монтаж или демонтаж платы ЛА-24Д производить только при отключенном от сети питания сетевом соединительном шнуре;
- 6) Руководствоваться техникой безопасности из руководства пользователя ПЭВМ.
- 4.1.5 Разборку схем подключений к ПЭВМ, в которой установлена плата ЛА-24Д, начинать с отключения от сети питания всей аппаратуры, последней отключить ПЭВМ.

## **4.2 Требования безопасности для платы ЛА-24Д**

- 4.2.1 По степени защиты от поражения электрическим током плата ЛА-24Д относится к классу защиты III в соответствии с требованиями ГОСТ 26104-89.
- 4.2.2 Монтаж или демонтаж платы ЛА-24Д в/из ПЭВМ производить только при предварительном отключении от сети питания сетевого соединительного шнура ПЭВМ и отсоединении всех кабелей от разъемов платы ЛА-24Д;
- 4.2.3 Для предотвращения выхода из строя платы ЛА-24Д перед её установкой в ПЭВМ, её распаковыванием и повторным упаковыванием необходимо принять меры, препятствующие повреждению платы ЛА-24Д статическим электричеством;
- 4.2.4 Для предотвращения выхода из строя платы ЛА-24Д на входные разъемы необходимо подавать сигналы с параметрами, указанными в таблице (Таблица 4. 1).

#### **Таблица 4. 1**

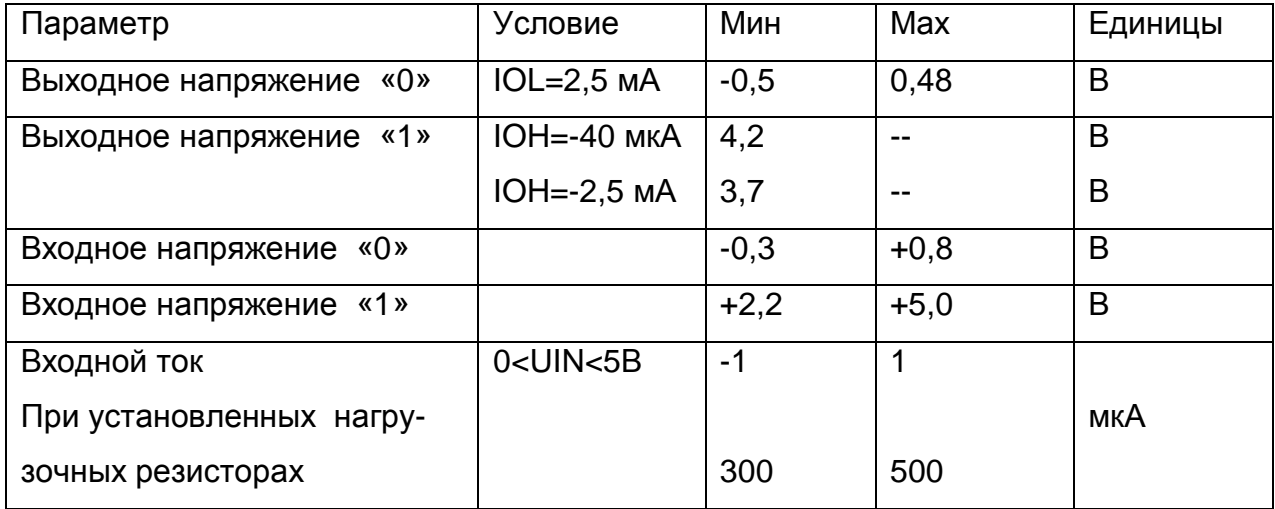

**Параметры сигналов, подаваемых на разъемы платы ЛА-24Д**

- IOL выходной ток логического «0»
- IOH выходной ток логической «1»
- UIN входное напряжение

# **5 ОПИСАНИЕ ПРИБОРА <sup>И</sup> ПРИНЦИПОВ ЕГО РАБОТЫ**

### **5.1 Назначение и область применения**

- 5.1.1 Основное назначение прибора ввод или вывод цифровых данных.
- 5.1.2 Прибор предназначен для работы в качестве составной части ПЭВМ.
- 5.1.3 В качестве ПЭВМ используется IBM PC/AT-совместимый компьютер
- 5.1.4 Прибор может в зависимости от программного обеспечения выполнять различные функции, например, управлять физическими установками.
- 5.1.5 При комбинировании прибора с другим оборудованием, выпускаемым ЗАО «Руднев-Шиляев» Ваш ПК превращается в мощную информационноизмерительную систему, способную решить большинство Ваших прикладных задач.

## **5.2 Условия применения прибора**

5.2.1 Нормальные условия применения прибора указаны в таблице (Таблица 5. 1).

**Таблица 5. 1** 

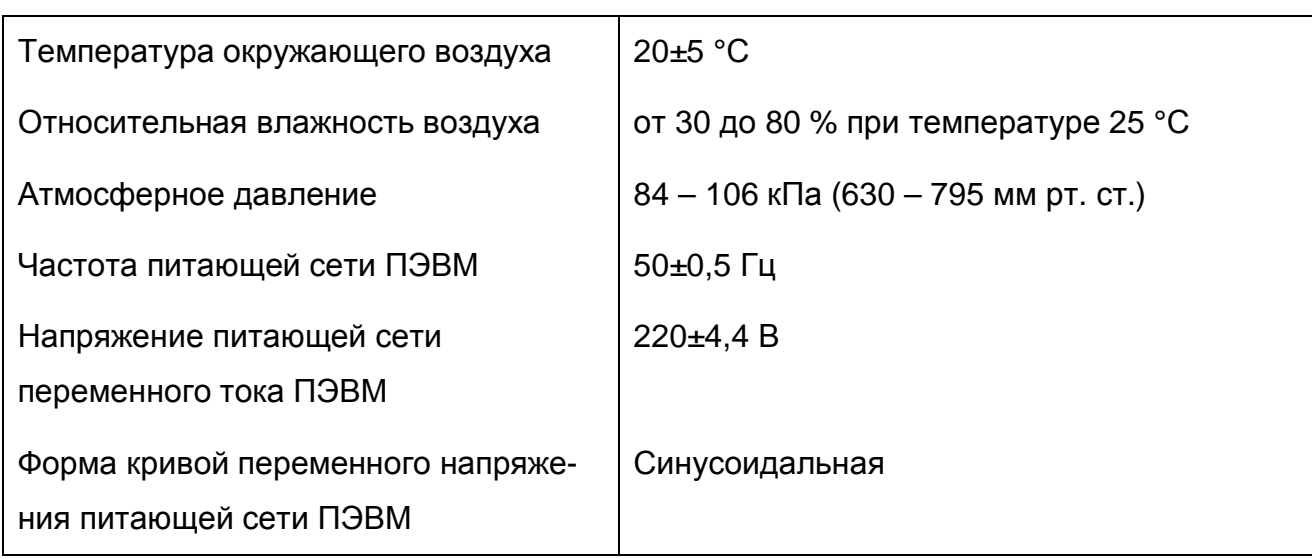

#### **Нормальные условия применения (зависят от типа ПЭВМ)**

5.2.2 Рабочие условия применения прибора указаны в таблице (Таблица 5. 2).

#### **Таблица 5. 2**

#### **Рабочие условия применения (зависят от типа ПЭВМ)**

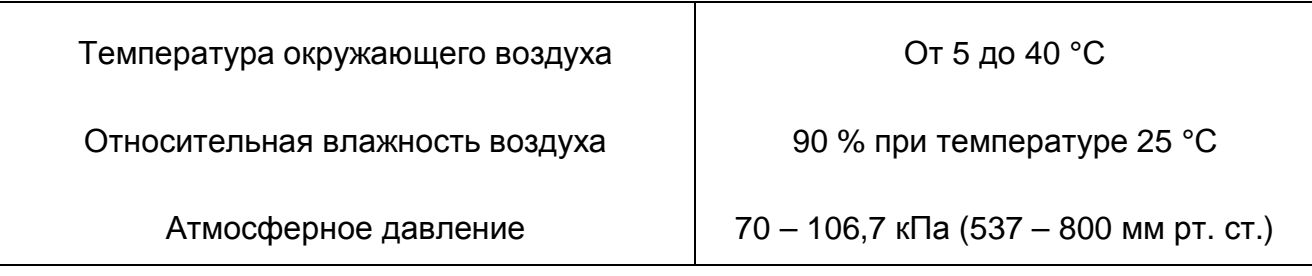

## **5.3 Состав прибора**

5.3.1 Состав комплекта поставки прибора указан в таблице (Таблица 5. 3).

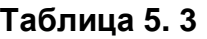

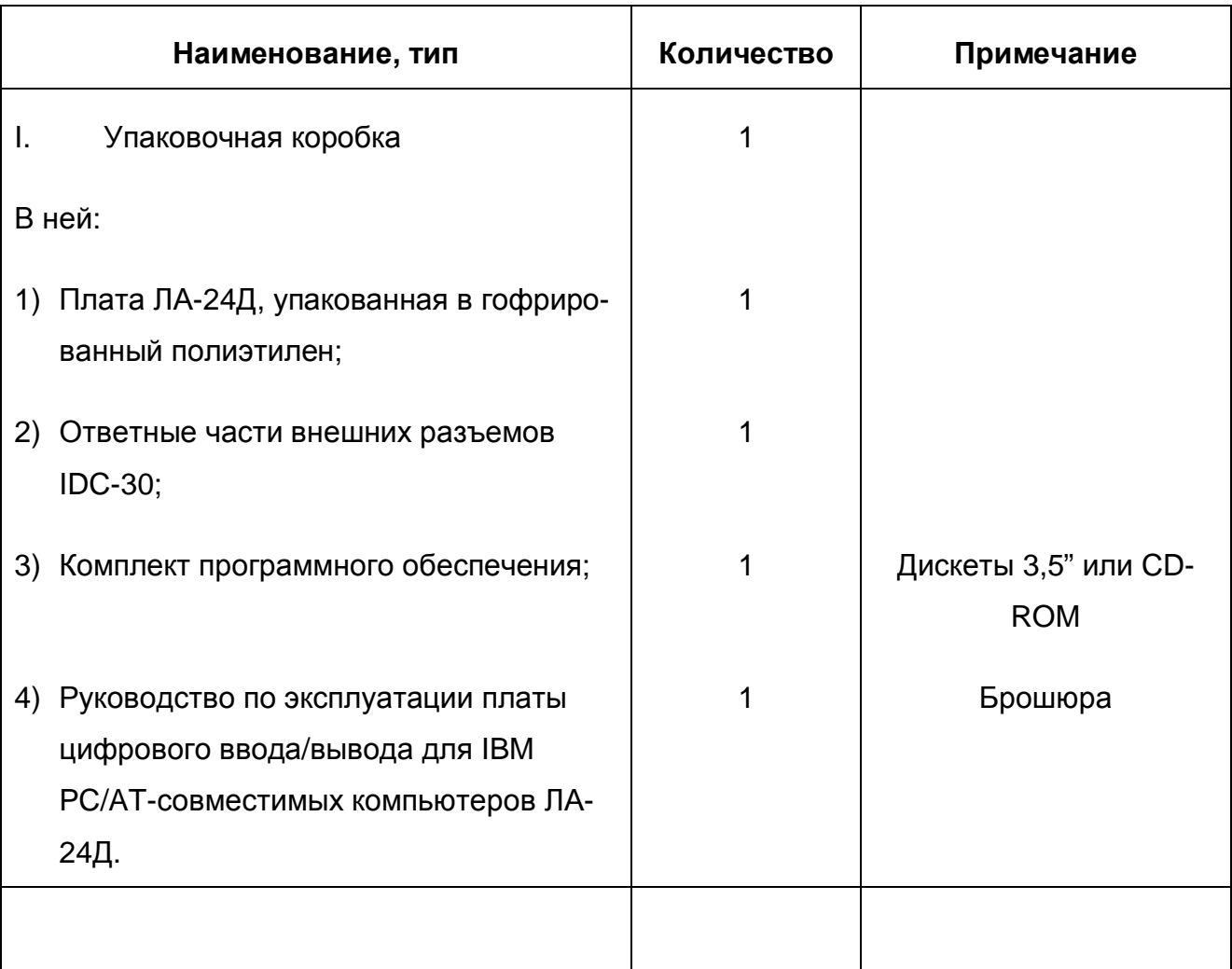

#### Ø *Замечание.*

*ПЭВМ, то есть IBM PC/AT-совместимый компьютер, не входит в комплект поставки прибора!* 

*В качестве ПЭВМ необходимо использовать IBM PC/AT-совместимый компьютер.* 

## **5.4 Технические характеристики**

## **5.4.1 Цифровой порт**

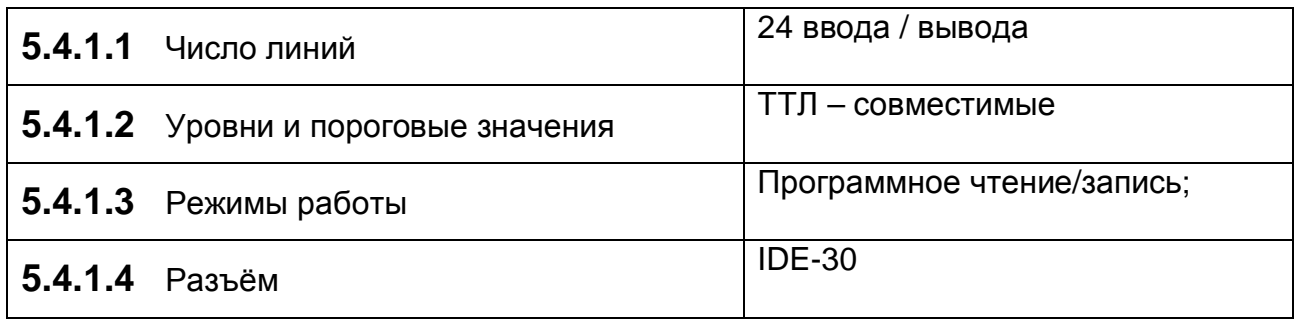

## **5.4.2 Общие технические характеристики**

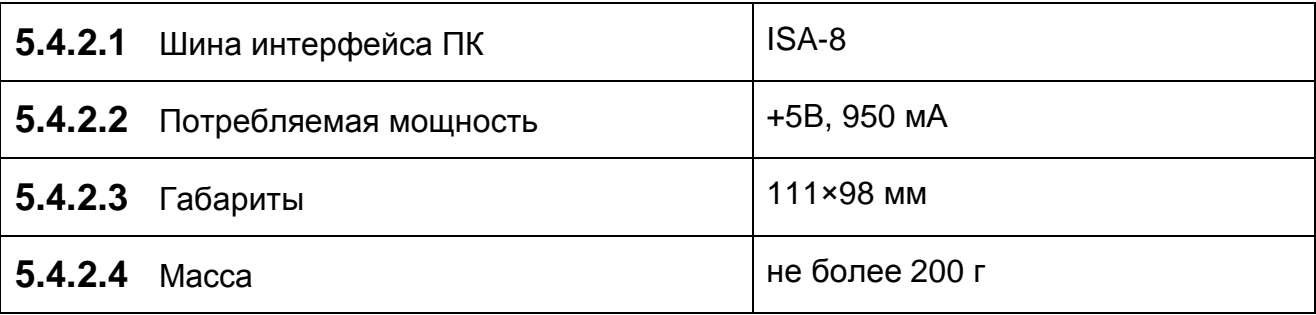

### **5.5 Устройство и работа прибора**

5.5.1 Структурная схема взаимодействия составных частей прибора показана на

рис 5.1.

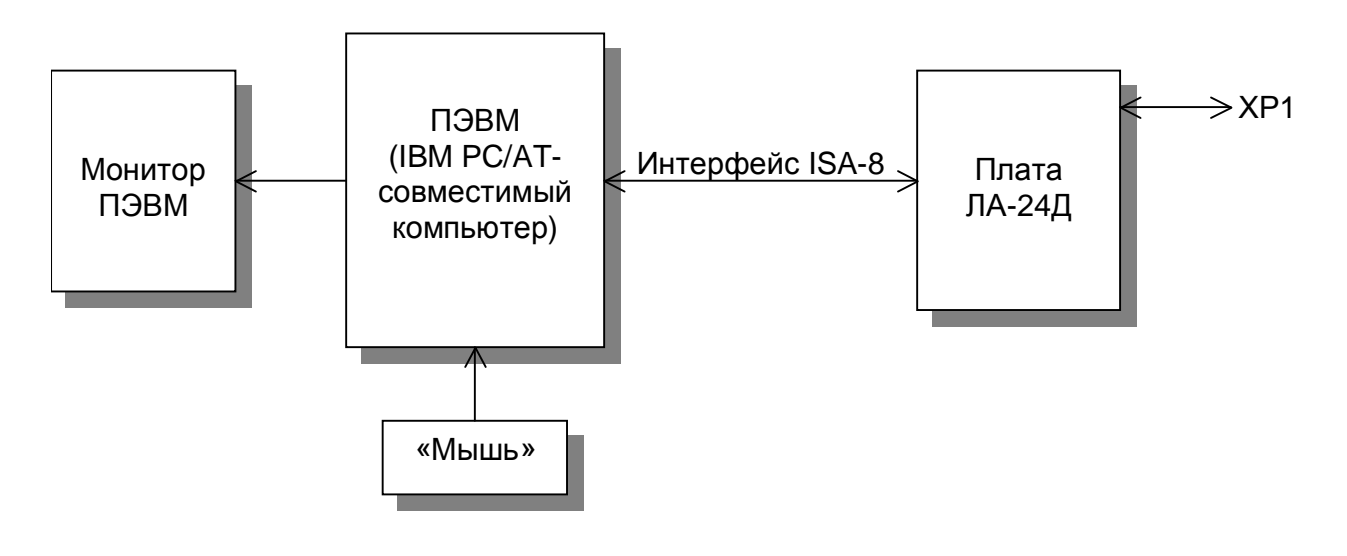

**Рис. 5. 1** 

Цифровые сигналы подаются на входы цифровых портов ввода/вывода (разъем ХР1) платы (более подробно о функциональной схеме платы ЛА-24Д см. п. 5.5.2 на стр. 10). Плата ЛА-24Д осуществляет входных цифровых сигналов в ПЭВМ, а также вывод цифровой информации из ПЭВМ.

Обмен данными между ПЭВМ и платой ЛА-24Д осуществляется через интерфейс ISA-8 ПЭВМ.

ПЭВМ при помощи специальной программы, входящей в комплект поставки или разработанной самим пользователем прибора, осуществляет обработку поступающих от платы ЛА-24Д данных и управление платой ЛА-24Д через интерфейс ISA-8.

#### **5.5.2 Описание платы ЛА-24Д**

Функциональная схема платы ЛА-24Д показана на рисунке (Рисунок 5. 2).. Плата содержит следующие узлы – 24-х разрядный цифровой порта ввода/вывода на микросхеме 82C55, интерфейс ISA-8, схему обработки прерывания и схему выработки импульса.

#### **Функциональная схема платы ЛА-24Д**

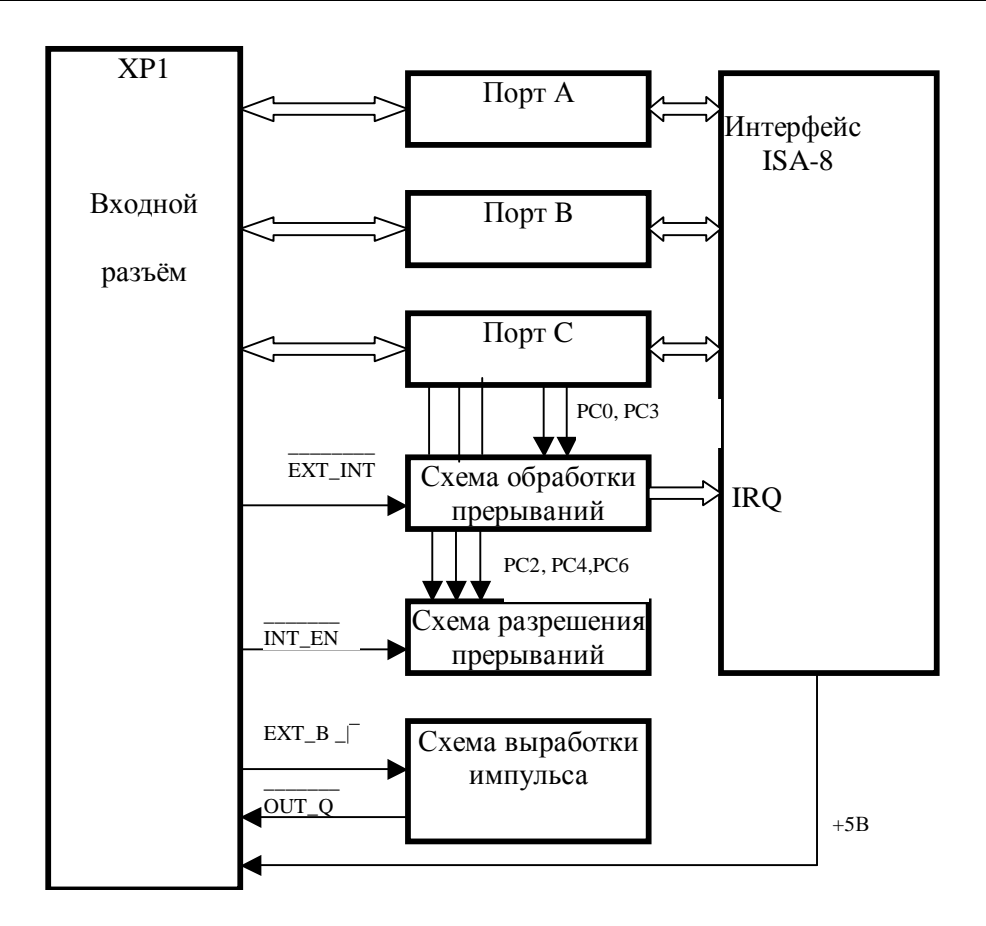

**Рис. 5. 2** 

Цифровой порт ввода/вывода состоит из трех 8 битных порта (далее обозначены A,B,C ). Порт C может использоваться как две половины порта по 4 бита. Каждый из портов и половины порта C могут использоваться как на ввод, так и на вывод. Режим задается программно. Так же возможна работа в однонаправленном и двунаправленном режимах со стробированием с управлением через порт C. При включении питания компьютера все порты включаются на ввод. Пользователи могут обратиться к полному техническому описанию микросхемы KP5808855 для ее программирования в различные режимы. (См., например, "Микропроцессоры и микропроцессорные комплекты интегральных микросхем" под ред. В.А.Шахнова Т1

Радио и связь 1988 г.).

Схемой прерывания предусмотрена возможность установки перемычками на плате режима, при котором цифровой порт управляет драйвером прерывания IRQ IBM PC. При помощи переключателя SA1 можно для разрешения прерывания использовать линии PC2, PC4, PC6 или INT\_EN с входного разъема. Прерывание разрешено при низком логическим уровне "0". Переключатель SA2 — выбирает источник прерывания - PCO (или PC3) или EXT INT — сигнал внешнего прерывания. Для EXT\_INT активный уровень — низкий "0", для линии PCO или PC3 активный уровень высокий — "1", Через драйвер прерываний и переключатель выбора IRQ — SA4 сигнал поступает в IBM PC. Линия прерывания подключается переключателем SA4 на плате к любому прерыванию IRQ2..IRQ7 на шине IBM PC. Переключатель SA4 имеет шесть положений: с IRQ2 по IRQ7 слева направо, соответственно, если смотреть на плату со стороны деталей.

Схема выработки импульсов независимо от цифрового порта может вырабатывать по положительному фронту ТТЛ сигнала ЕХТ В, импульс OUT\_Q длительностью около 500 нс. Возможно изменение импульса (в сторону увеличения), что должно оговариваться при заказе плат. На разъем выведено напряжение +5В от разъёма ISA через предохранитель.

# **6 ПОДГОТОВКА ПРИБОРА К РАБОТЕ**

### **6.1 Эксплутационные ограничения**

- 6.1.1 При больших колебаниях температур в складских и рабочих помещениях, полученные со склада платы ЛА-24Д или ПЭВМ с установленной платой ЛА-24Д необходимо выдержать не менее двух часов в нормальных условиях в упаковке.
- 6.1.2 После хранения в условиях повышенной влажности платы ЛА-24Д или ПЭВМ с установленной платой ЛА-24Д необходимо выдержать в нормальных условиях в течение 6 ч.
- 6.1.3 При распаковывании платы ЛА-24Д проверить её комплектность в соответствии с п. 5.3 на стр. 8.
- 6.1.4 Повторную упаковку платы ЛА-24Д производить в случае её демонтажа из ПЭВМ для перевозки или хранения. Перед упаковкой платы ЛА-24Д проверить её комплектность в соответствии с п. п. 5.3 на стр. 8.
- 6.1.5 В качестве ПЭВМ использовать IBM PC/AT-совместимый компьютер.
- 6.1.6 Не следует подключать к 28-му контакту разъёма XP1 устройства, потребляющие ток более 400 мА (см. п. 7.1 на стр. 17).
- 6.1.7 Для предотвращения выхода из строя платы ЛА-24Д на входные разъемы необходимо подавать сигналы с параметрами, указанными в таблице (Таблица 6. 1).

#### **Таблица 6. 1**

#### **Параметры сигналов, подаваемых на разъемы платы ЛА-24Д**

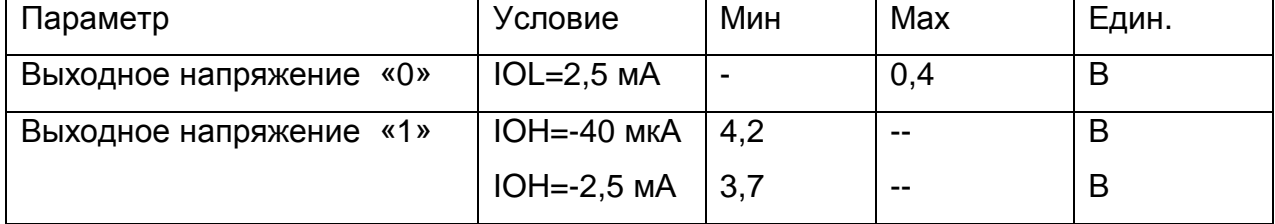

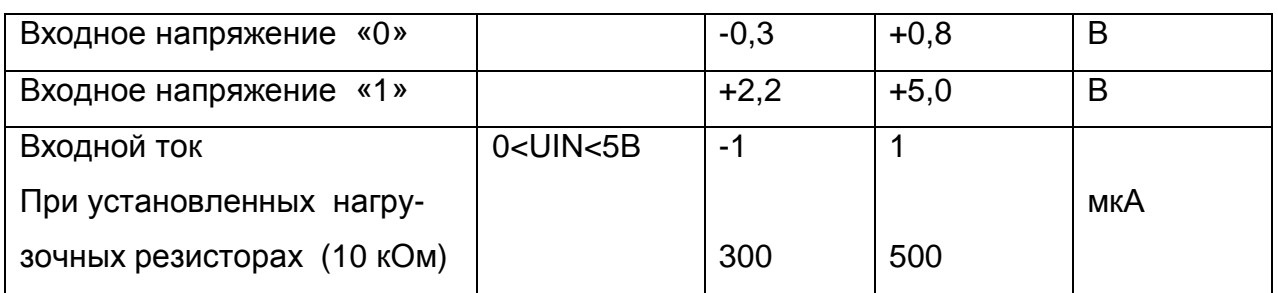

- IOL выходной ток логического «0»
- IOH выходной ток логической «1»
- UIN входное напряжение

### **6.2 Распаковывание и повторное упаковывание**

- 6.2.1 При распаковывании платы ЛА-24Д проверить её комплектность в соответствии с п. 5.3 на стр. 8.
- 6.2.2 Распаковывание платы ЛА-24Д проводить следующим образом:
	- 1) Открыть упаковочную коробку;
	- 2) Вынуть из коробки гофрированный пакет с платой ЛА-24Д, комплект программного обеспечения и ответные части внешнего разъема IDE-30, затем вынуть эксплутационную документацию;
	- 3) Вытащить плату ЛА-24Д из гофрированного полиэтиленового пакета. При этом необходимо держать плату ЛА-24Д за её кромку, и не касаться руками электронных элементов платы. Также необходимо принять меры, предупреждающие повреждение платы статическим электричеством рук или ПЭВМ;
	- 4) Произвести внешний осмотр платы ЛА-24Д на отсутствие повреждений;
	- 5) Проверить маркировку платы ЛА-24Д в соответствии с п. 11 на стр. 33.
	- 6) Повторную упаковку платы ЛА-24Д производить в обратном порядке в соответствии с п. 6.2.2 в случае демонтажа платы из ПЭВМ для её перевозки или хранения. Перед упаковкой платы ЛА-24Д проверить её комплектность в соответствии с п. 5.3 на стр. 8.

## **6.3 Порядок установки**

Установка прибора делится на две части:

- 1) Установка аппаратных средств (установка платы ЛА-24Д);
- 2) Установка программного обеспечения.

### **6.3.1 Установка платы ЛА-24Д**

Плата ЛА-24Д может быть установлена в любой свободный слот ISA ПЭВМ.

Далее приводится основная инструкция по установке платы ЛА-24Д, однако кроме неё необходимо руководствоваться руководством пользователя или техническими советами для Вашей ПЭВМ.

- 1) Отключите из сети ПЭВМ и все соединенные с ней периферийные устройства (такие, например, как принтер, монитор);
- 2) Откройте крышку корпуса ПЭВМ;
- 3) Установите разъем ISA платы ЛА-24Д в свободный слот ПЭВМ (см. п. 7.1 на стр. 17);
- 4) Прикрепите плату ЛА-24Д винтом за верхнюю часть её крепёжноустановочного кронштейна к задней панели корпуса ПЭВМ;
- 5) Закройте крышку корпуса ПЭВМ и закрепите её винтами;
- 6) К разъёму XP1 платы ЛА-24Д присоедините ответную часть разъема IDE-30 с кабелями, соединяющими плату с периферийными устройствами - источниками цифровых сигналов;

Предварительно необходимо к ответным частям разъемов DHS-26М припаять многожильный кабель или другой проводник, соединяющий ответную часть разъема DHS-26М с источниками цифровых сигналов (см. п. 7.1 на стр. 17);

- 7) Плата ЛА-24Д установлена и готова к работе.
- Ø *Примечания!* 
	- *1) Желательно устанавливать плату ЛА-24Д в ПЭВМ так, чтобы влияние соседних плат и компонентов ПЭВМ было минимальным. Сильным источником электромагнитных помех обычно является видеоадаптер, импульсный источник питания, кабели и шлейфы скоростной передачи данных (например, IDE-ATAPI или SCSI-устройств), поэтому плату рекомендуется устанавливать как можно дальше от этих компонентов ПЭВМ.*
	- *2) Демонтаж платы ЛА-24Д производить только при выключенном питании ПЭВМ и соединенных с ней или с платой ЛА-24Д периферийных устройств!*
	- *3) Перед каждой установкой платы ЛА-24Д рекомендуется протереть её интерфейсный разъём PCI слегка увлажнённой спиртом хлопчатобумажной тканью.*

### **6.3.2 Установка программного обеспечения**

Ø *Важное замечание!* 

*Рекомендуется иметь копию программы установки.* 

Программное обеспечение и документация к нему содержится на входящих в состав

прибора дискете или диске CD ROM (см. п. 5.3 на стр. 8).

Информация об установке программного обеспечения, описание порядка работы

с ним, сведения о назначении и расположении органов управления содержится на

этих же носителях. Информация по программированию платы находится там же.

# **7 ПОРЯДОК РАБОТЫ**

## **7.1 Расположение органов управления, настройки и подключения прибора**

7.1.1 Расположение разъема ХР1 и переключателей SA1-SA5 показано на рисунке (Рис. 7. 1).

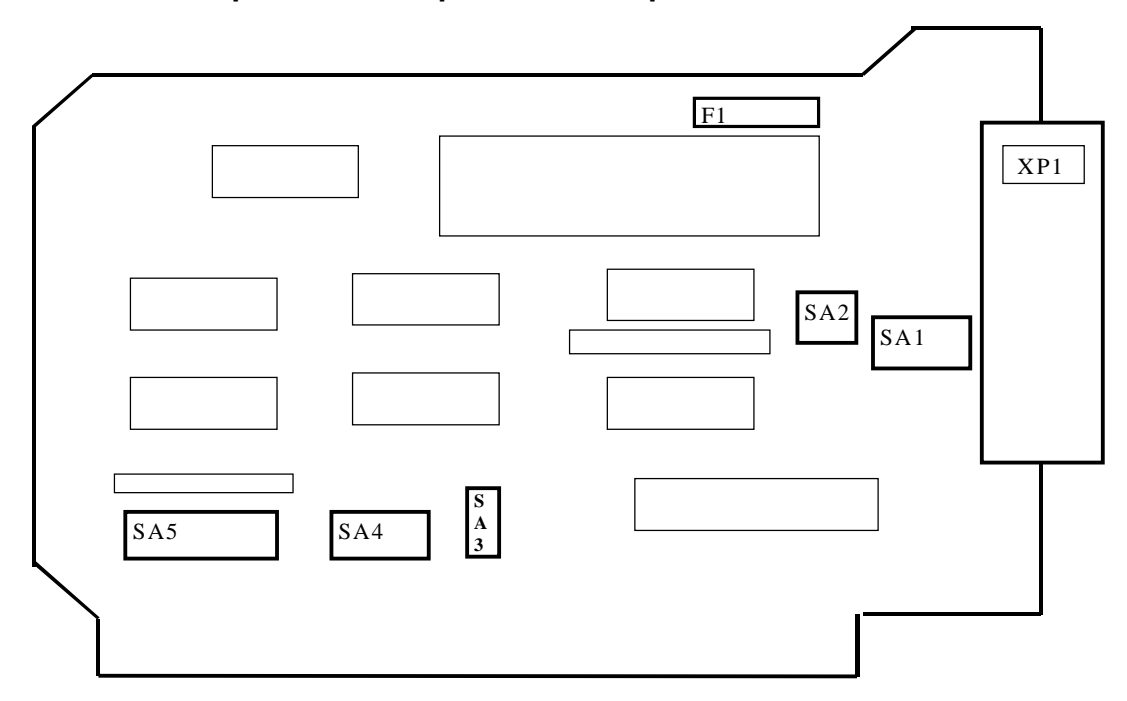

**Схема размещения разъема и переключателей на плате**

**Рис. 7. 1**

7.1.2 Назначение разъема платы ЛА-24Д указано в таблице (Таблица 7. 1).

#### **Таблица 7. 1**

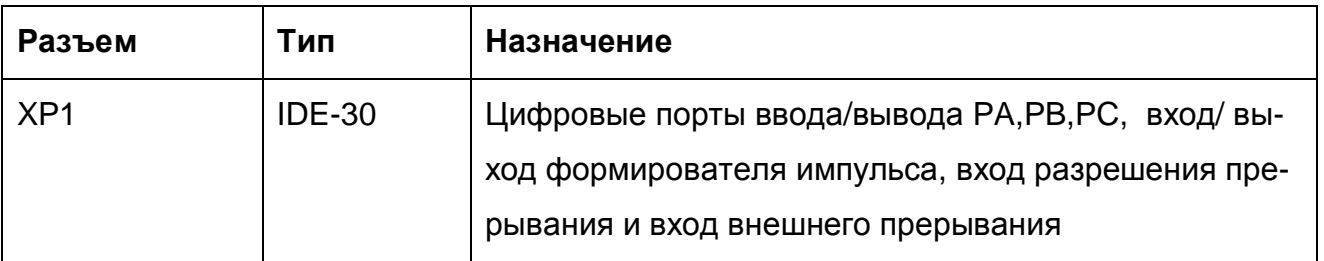

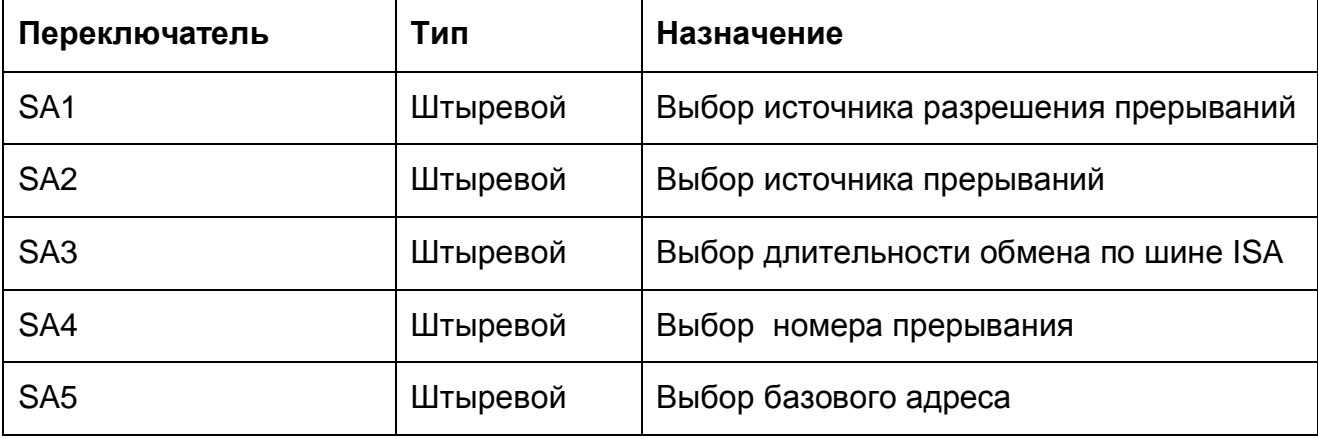

7.1.4 Назначение контактов разъема ХР1 (Рис. 7. 2) приведено в таблице (Таблица

7. 3).

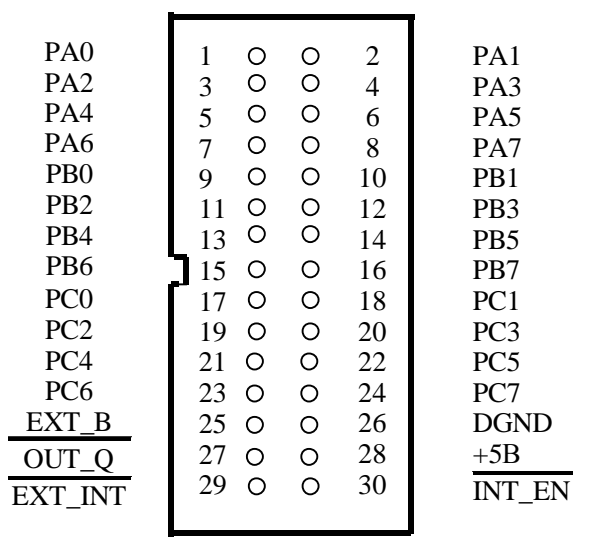

**Разъем ХР1 (вид спереди)** 

*Вид на разъем XP1 со стороны лицевой панели*

#### **Рис. 7. 2**

**Таблица 7. 3** 

**Назначение контактов разъема цифрового порта ввода/вывода ХР1** 

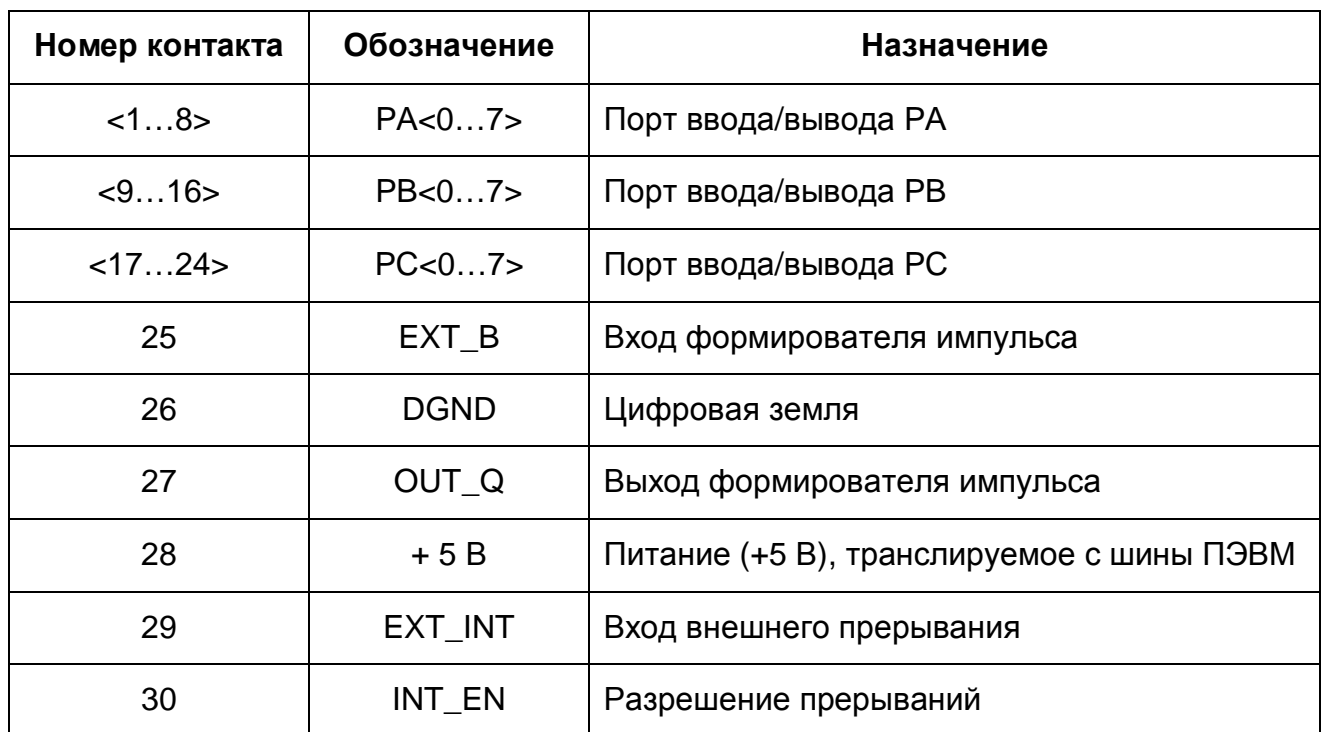

7.1.5 Назначение переключателя SA1 – выбора источника разрешения прерывания. На плате может быть установлен режим, при котором линии PC2, PC4, PC6 или внешний сигнал INT\_EN дают разрешение прерывания. PC2, PC4,

7.1.6 Назначение переключателя SA2 – выбора источника прерывания. Источником прерывания может быть либо линии PC0 (или PC3 ), либо сигнал внешнего прерывания EXT\_INT. PC0(PC3) дают прерывание высоким уровнем, а EXT\_INT - низким уровнем.

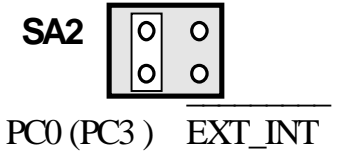

7.1.7 Назначние переключателя SA3 – выбора скорости обмена с шиной.

При работе платы в PC с частотой более 8 МГц должен быть замкнут.

7.1.8 Назначение переключателя SA4 – выбора линии прерывания.

Переключатель SA4 имеет шесть положений – с IRQ2 по IRQ7, слева направо, если смотреть на плату со стороны деталей. Соответственное прерывание устанавливается при установке перемычки. Ниже показано установленное прерывание 2 (или 9 для PC/AT ISA16).

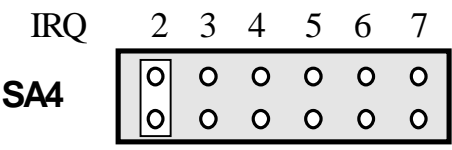

7.1.9 Назначение переключателя SA5 –выбор базового адреса. Плата имеет адреса, которые выбираются переключателем SA5. Так как плата ЛА-24Д использует четыре адреса, то адресные линии А0 и А1 используются для дешифрации внутренних регистров. Все остальные, вплоть до А9 могут быть использованы для изменения базового адреса платы. Установленная перемычка соответствует логическому уровню «0», снятая перемычка – уровню логической «1». На рисунке приведена установка базового адреса 300 H , устанавливаемого на производстве.

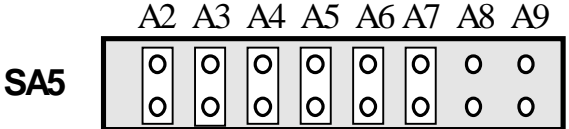

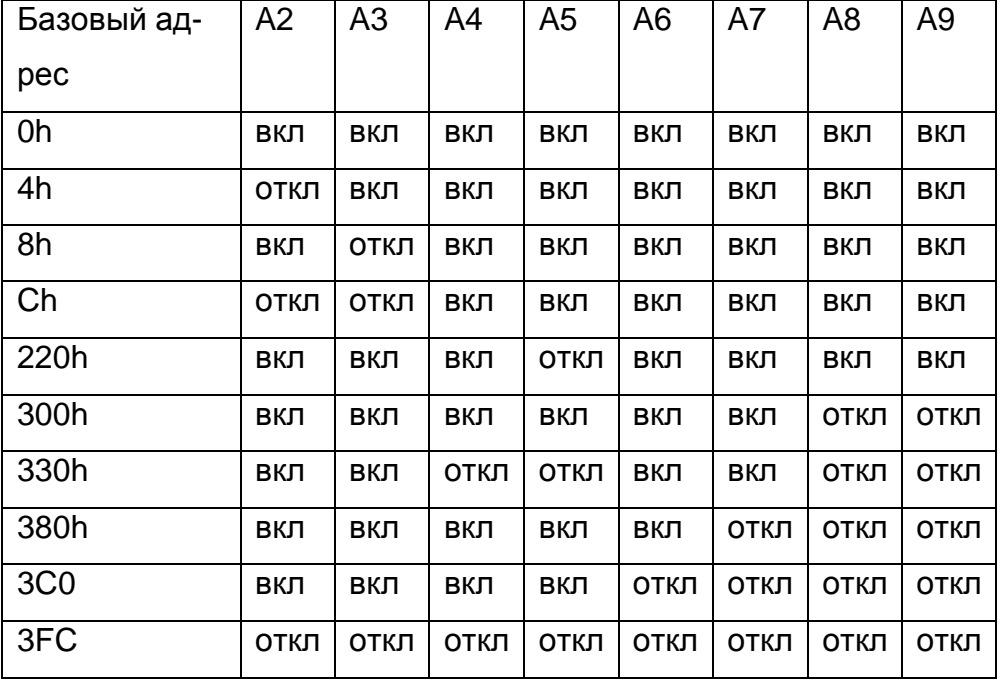

Все базовые адреса приведены в шестнадцатеричной системе (Hex). Базовый адрес следует устанавливать так, чтобы плата не занимала адресов других плат.

## **7.2 Управление прибором**

Плата использует 4 адреса адресного пространства PC. Управление прибором осуществляется программно ПЭВМ через регистры платы, подробное описание которых приведено в п. 7.2.1 на стр. 21. Краткое описание регистров по их назначению показано в таблице (Таблица 7. 5).

#### **Таблица 7. 5**

# **Регистр Назначение Разрядность Чтение/запись BASE+0h** | Порт A **8** 8 **Чтение/запись BASE+1h** Порт B 8 **Чтение/запись BASE+2h** Порт C 8 **Чтение/запись BASE+3h** Управляющий регистр портов A-C 8

### **Назначение регистров платы ЛА-24Д**

### **7.2.1 Программирование прибора**

Программирование платы может быть осуществлено на любом языке программирования.

### **Выбор режимов работы**

Управление режимами работы портов A…C осуществляется записью управляющего слова в соответствующий управляющий регистр. Формат управляющего регистра (Рис. 7. 3).

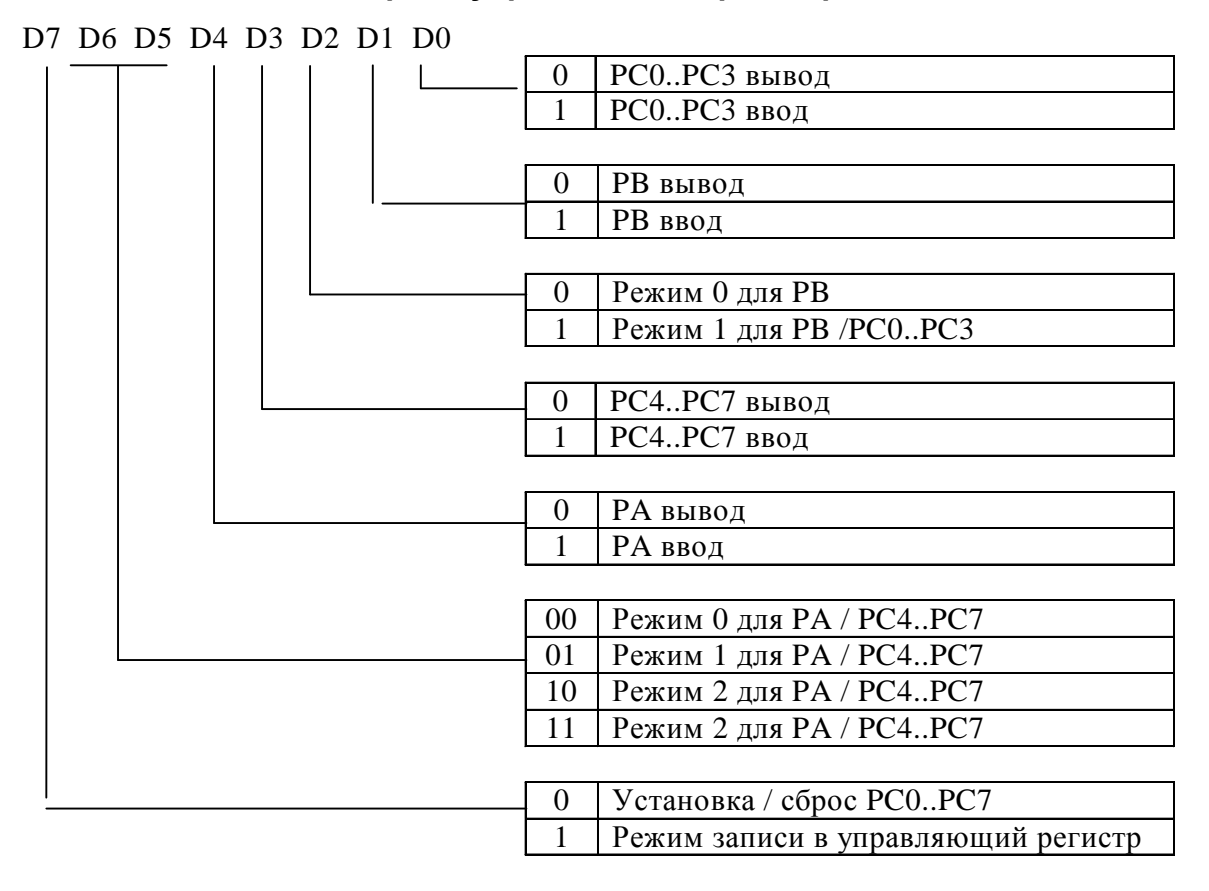

#### **Формат управляющего регистра**

**Рис. 7. 3** 

При записи конфигурации портов бит D7 должен быть «1». Далее использованы следующие обозначения:

- 1) Группа А порт А и четыре старших бита порта С
- 2) Группа В порт В и четыре младших бита порта С. Существует три возможных режима цифровых портов:
- 1) Режим 0 все порты могут быть использованы как для ввода, так и для вывода.
- 2) Режим 1 часть порта C используется для управления передачей данных. В этом режиме могут работать группы A и B.
- 3) Режим 2 двунаправленный режим ввода/вывода. В этом режиме может работать только группа A. Часть порта C используется для управления передачей данных. Когда порт C определен как выходной порт, его биты могут быть установлены или сброшены операцией по-битовой установки/сброса. Формат управляющего слова следующий (Рис. 7. 4):

#### **Формат управляющего слова**

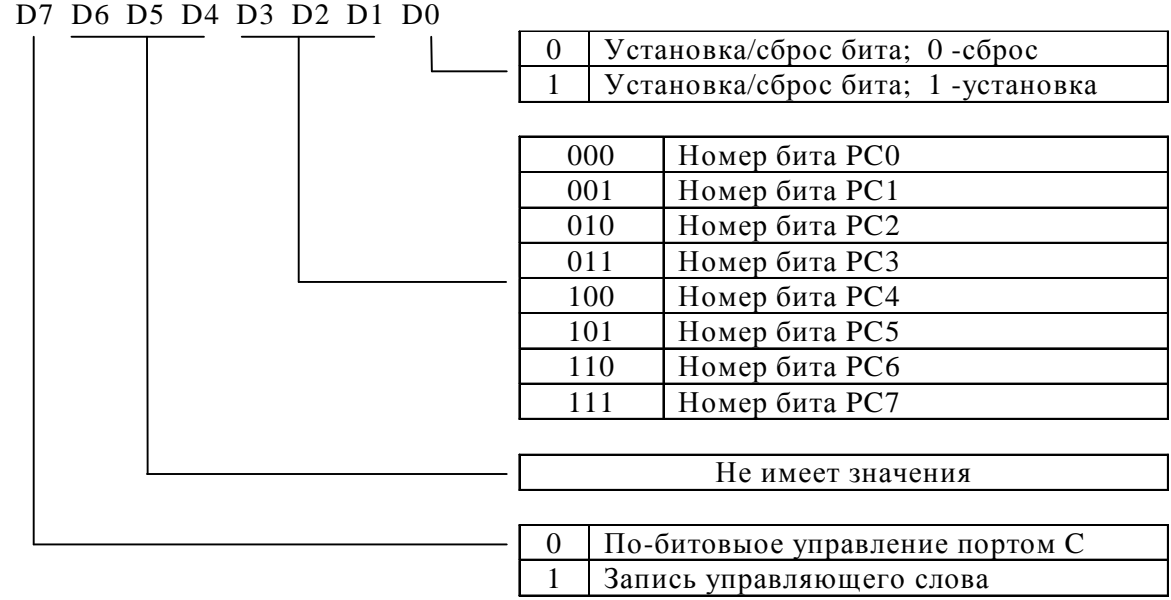

#### **Рис. 7. 4**

Выходные регистры A и C сбрасываются в 0 каждый раз, когда записывается управляющее слово и изменяется режим работы, в то время как состояние порта B не определено.

При включении питания в компьютере вырабатывается сигнал инициализации. По этому сигналу все три порта в каждой микросхеме устанавливаются в режим ввода.

#### **7.2.2 Описание режимов работы**

#### **7.2.2.1 Режим 0**

В таблице 7. 6 приведены значения управляющего слова для различной работы в режиме 0.

#### **Таблица 7. 6**

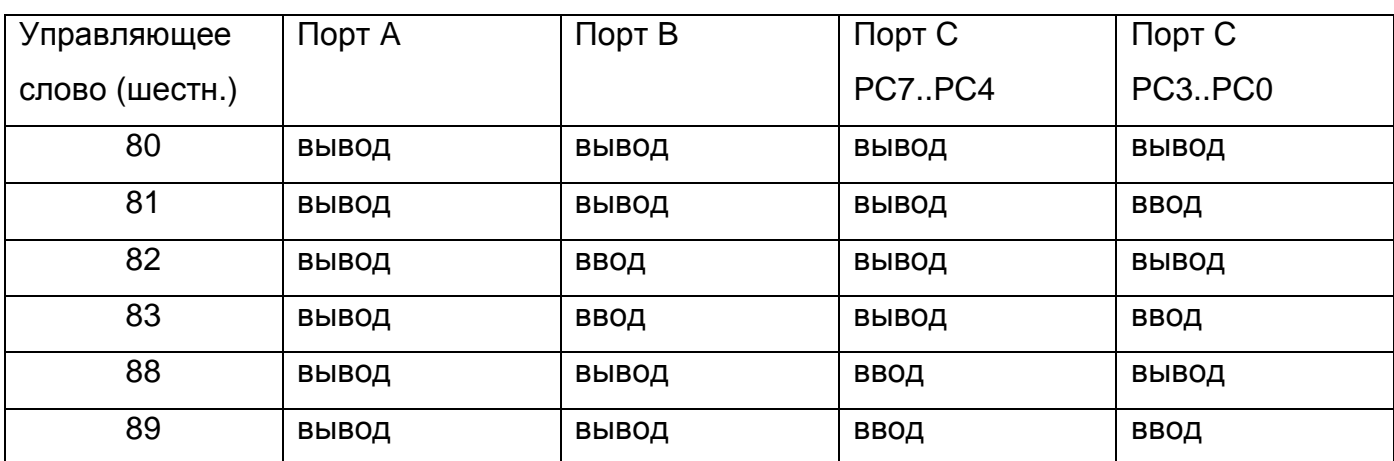

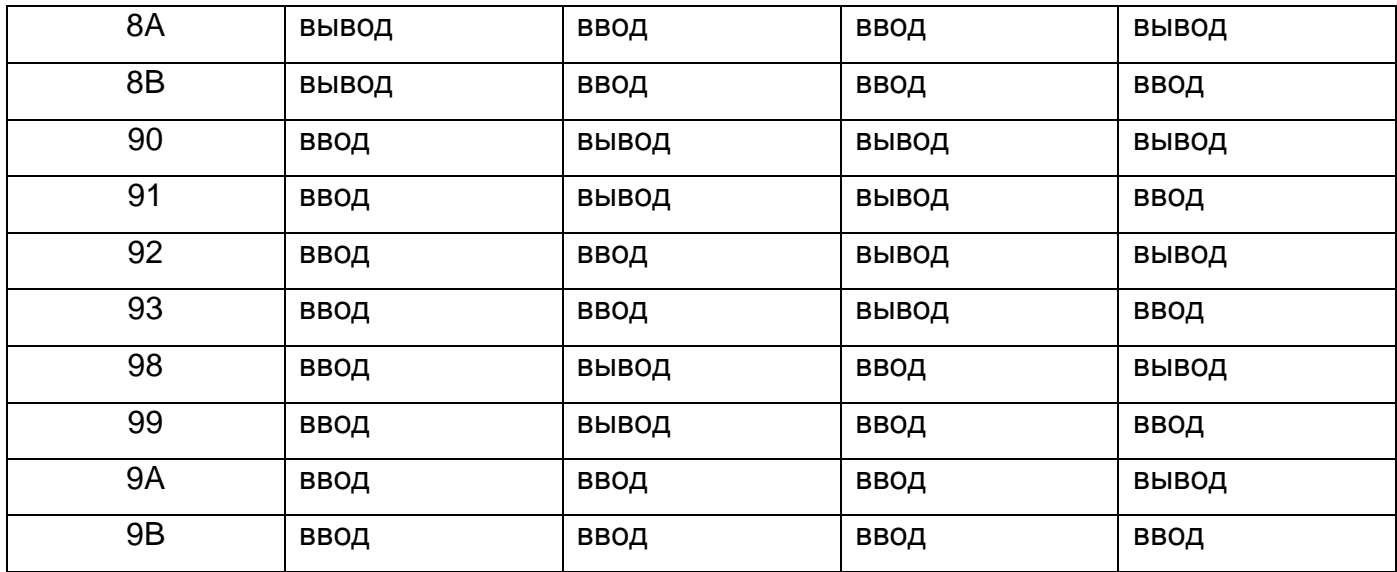

#### **7.2.2.2 Режим 1** (Стробируемый ввод/вывод).

Этот режим определен для групп A и B.

#### **Описание сигналов для режима 1:**

#### **1. STB (Strobe input)**

При переходе этого сигнала из высокого состояния в низкое, данные находящиеся на входе порта записываются в внутренний буфер.

#### **2. IBF (Input buffer full flag output)**

Переход этого сигнала в высокий уровень показывает, что данные защелкнуты в входном буфере. Этот сигнал устанавливается в высокий уровень по отрицательному фронту сигнала STB.

#### **3. INTR (Interrupt request output)**

Это сигнал запроса прерывания по записи данных в входной порт. Он устанавливается только тогда, когда внутренний триггер разрешения прерывания INTE установлен. Сигнал INTR устанавливается в «1» по отрицательному фронту сигнала STB (IBF=1 в это время) и сбрасывается в «0» при чтении данных из порта, если INTE установлен.

INTE<sub>A</sub> группы A устанавливается, когда записывается «1» в PC4.

INTE<sub>B</sub> группы B устанавливается, когда записывается «1» в PC2.

#### **4. OBF (Output buffer full flag output)**

Низкий уровень этого сигнала показывает, что данные записаны в выходной буфер. Этот сигнал переходит в низкое состояние по завершению операции записи и в высокое состояние по отрицательному фронту сигнала ACK.

#### **5. ACK (Acknowledge input)**

Переход этого сигнала в низкий уровень показывает, что данные считаны.

#### **6. INTR (Interrupt request output)**

24

Это сигнал запроса прерывания по чтению данных из выходного порта. Он устанавливается только тогда, когда внутренний триггер разрешения прерывания INTE установлен. Сигнал INTR устанавливается в «1» по отрицательному фронту сигнала ACK (OBF=1 в это время) и сбрасывается в «0» при чтении данных из порта, если INTE установлен.

INTE<sub>A</sub> группы A устанавливается, когда устанавливается PC6,

 $INTE<sub>B</sub>$  группы B устанавливается, когда устанавливается PC2.

### **I. Режим 1. Ввод.**

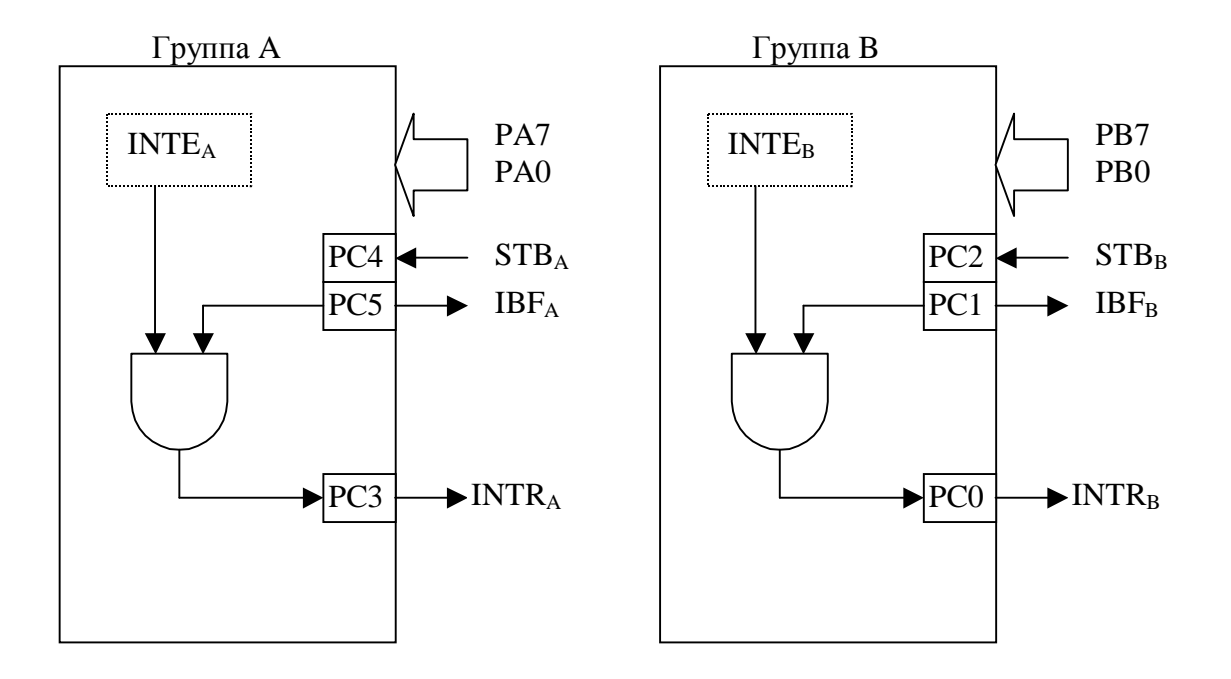

**Рис. 7. 5** 

Заметим, что PC3 хотя и относится к группе B, он действует как управляющий сигнал группы A.

#### **II. Режим 1. Вывод.**

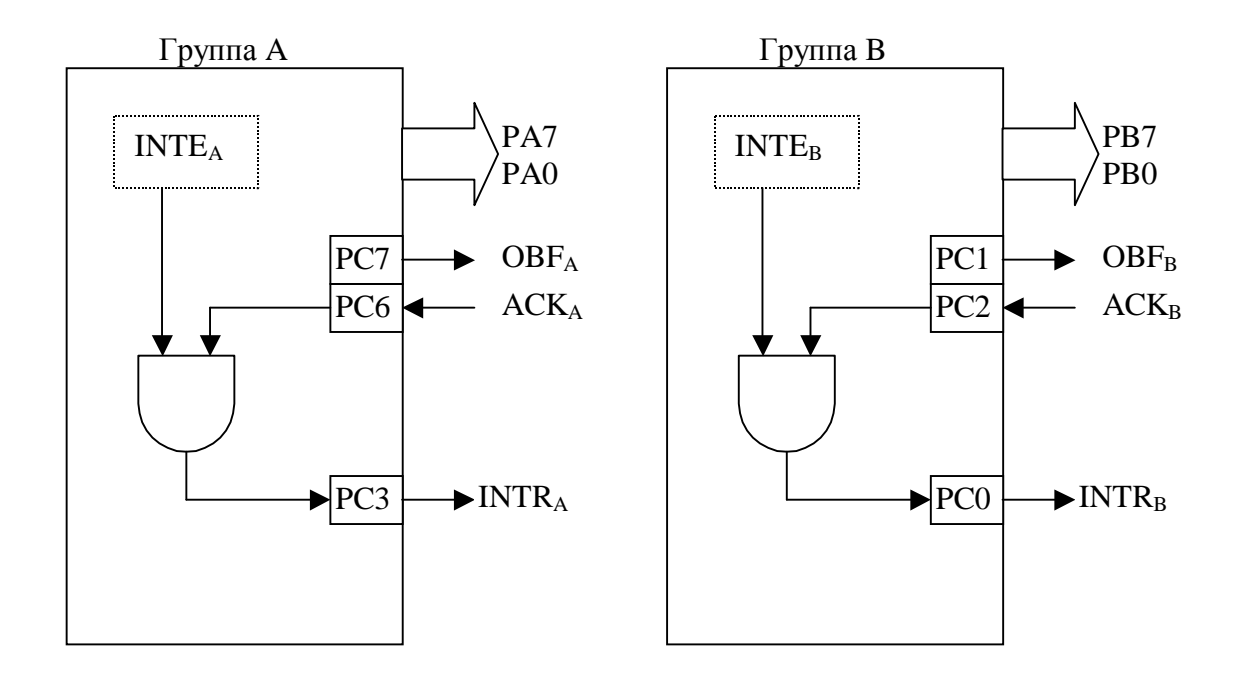

**Рис. 7. 6** 

В таблице 7.7 приведено назначение отдельных разрядов порта C в режиме.

#### **Таблица 7. 7**

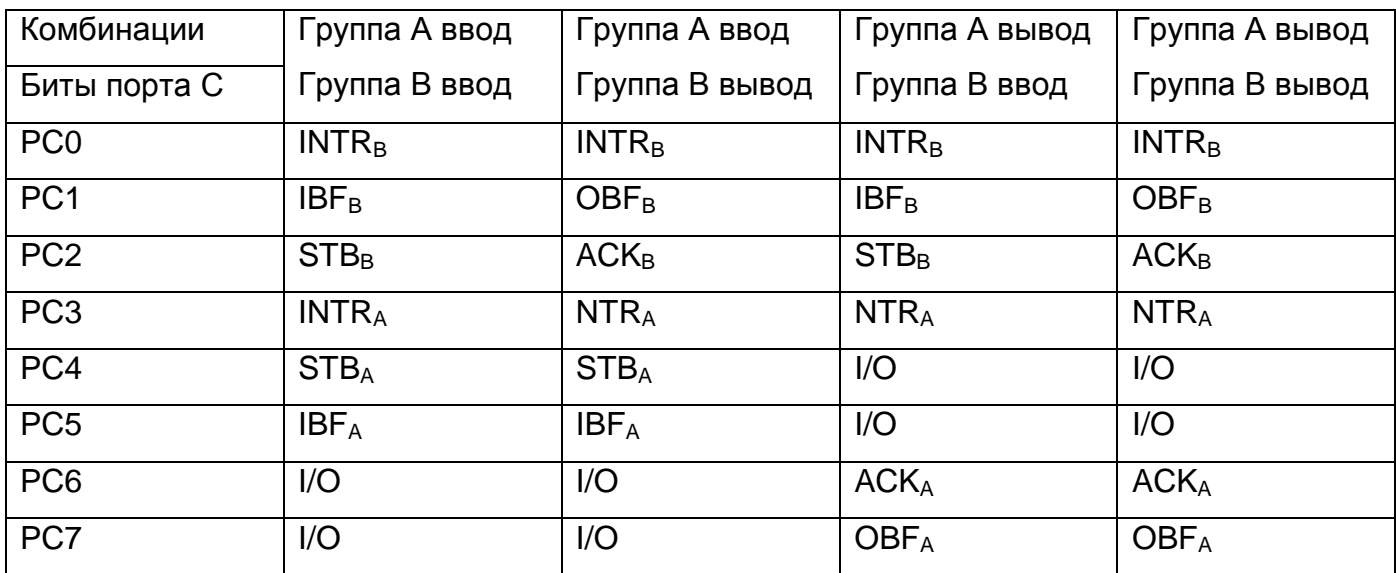

 Пример управляющего слова при работе группы А на вывод и группы В на ввод.

|--|

**Рис. 7. 7** 

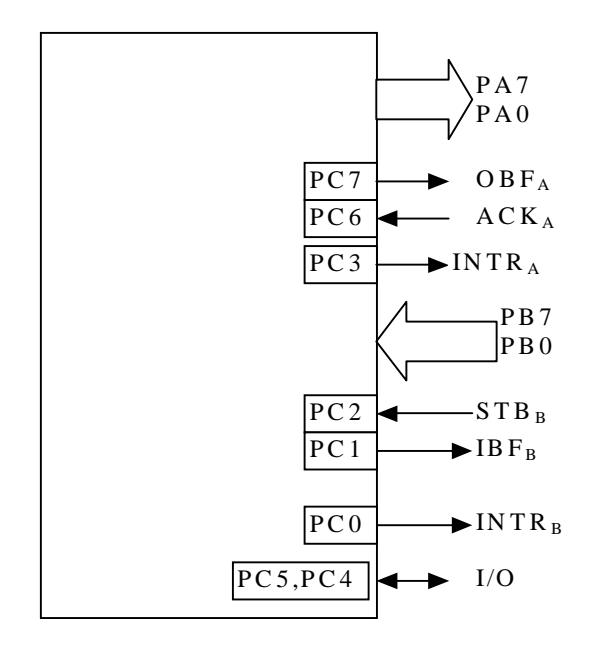

**Рис. 7. 8** 

Пример управляющего слова при работе группы А на ввод и группы В на вывод.

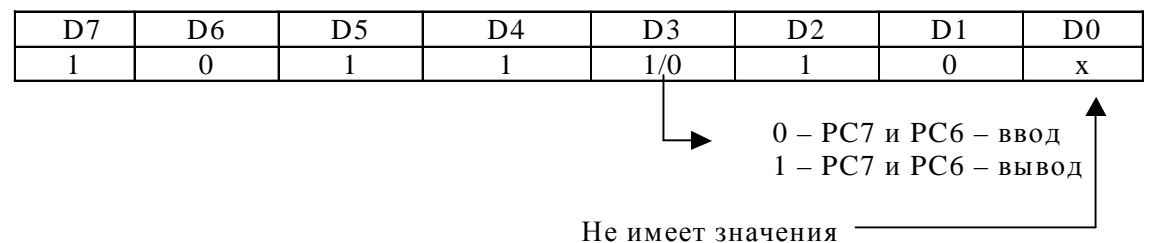

**Рис. 7. 9** 

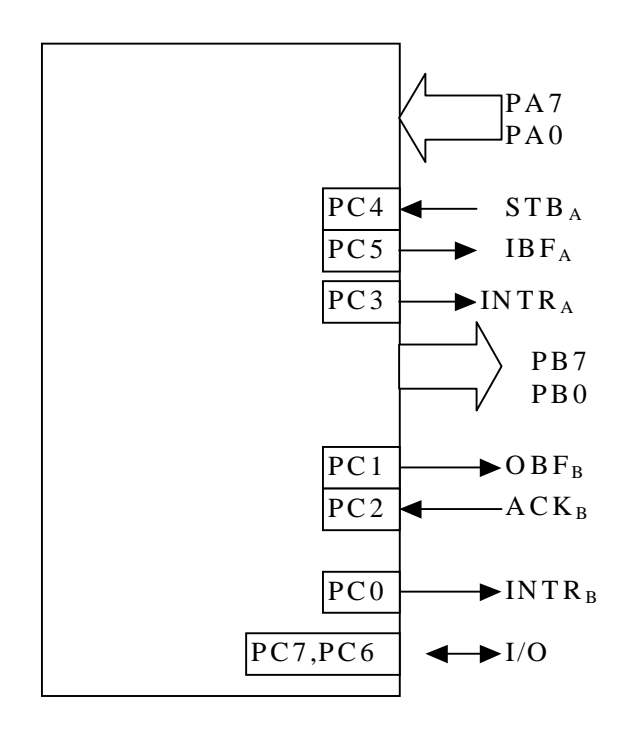

#### **7.2.2.3 Режим 2** (Стробируемый двунаправленный ввод/вывод)

В режиме 2 возможна передача данных через один порт в двух направлениях. В этом режиме может работать только группа А.

#### **1. OBF (Output buffer full flag output)**

Низкий уровень этого сигнала показывает, что данные записаны в внутренний выходной буфер. В это время порт A находится в высокоимпедансном состоянии и данные не передаются на выходные контакты. OBF переходит в низкое состояние по завершению операции записи и в высокое состояние по отрицательному фронту сигнала ACK.

#### **2. ACK (Acknowledge input)**

Переход этого сигнала в низкий уровень разрешает выдачу данных из внутреннего буфера на выходные контакты. Когда сигнал возвращается в высокий уровень, порт А переходит в высокоимпедансное состояние.

#### **3. STB (Strobe input)**

При переходе этого сигнала из высокого уровня в низкий, данные находящиеся на входе порта записываются в внутренний буфер.

#### **4. IBF (Input buffer full flag output)**

Переход этого сигнала в высокий уровень показывает, что данные защелкнуты в входном буфере. Этот сигнал устанавливается в высокий уровень по отрицательному фронту сигнала STB и в низкий уровень после их чтения в PC.

#### **5. INTR (Interrupt request output)**

Это сигнал запроса прерывания по чтению данных из выходного порта или по записи данных в порт. Два внутренних триггера разрешения прерывания INTE используются. INTE1 используется для операций вывода и может быть установлен или сброшен через бит PC6. INTE2 используется для операций ввода и может быть установлен или сброшен через бит PC4. Сигнал INTR устанавливается в «1» по отрицательному фронту сигнала ACK (OBF=1 в это время) и сбрасывается в «0» при чтении данных из порта, если INTE1 установлен. Так же сигнал INTR устанавливается в «1» по отрицательному фронту сигнала STB (IBF=1 в это время) и сбрасывается в «0» при чтении данных из порта, если INTE 2 установлен.

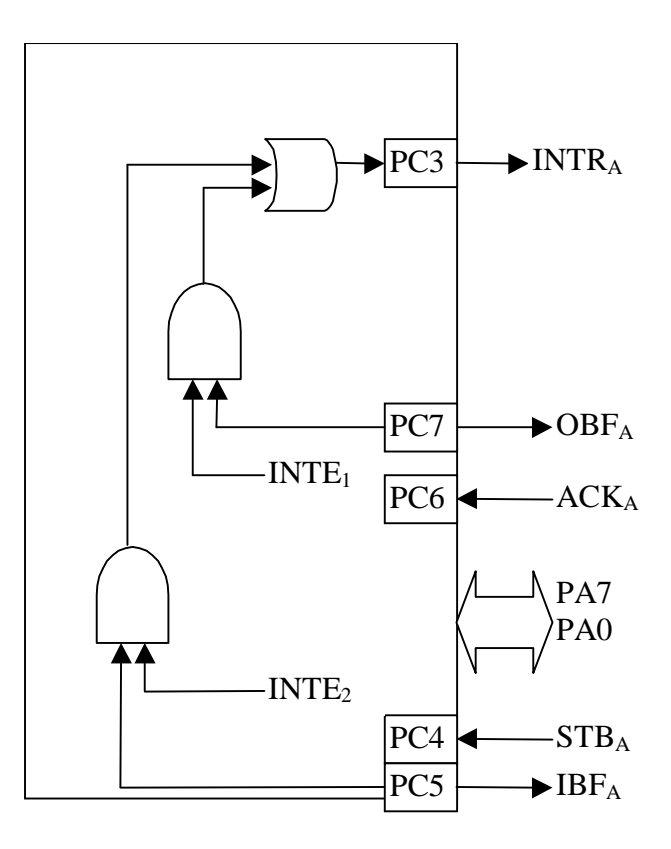

**Рис. 7. 11** 

Назначение битов порта C для режима 2 показано в таблице (Таблица 7. 8).

#### **Таблица 7. 8**

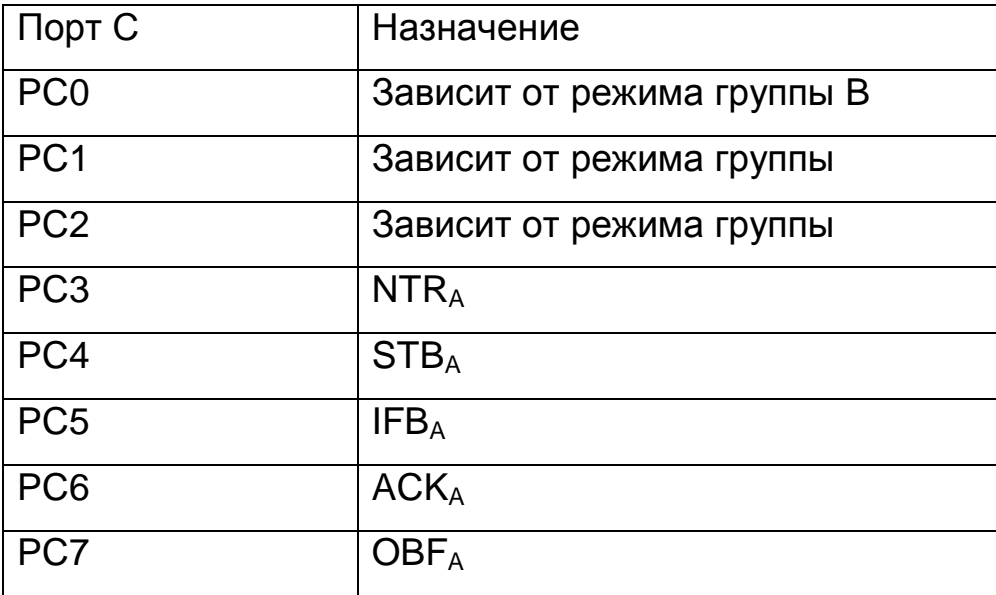

Следующий пример (Рис. 7. 12) показывает соотношение между управляющим словом и разрядами порта C для группы А в режиме 2 и группы В в режиме 1.

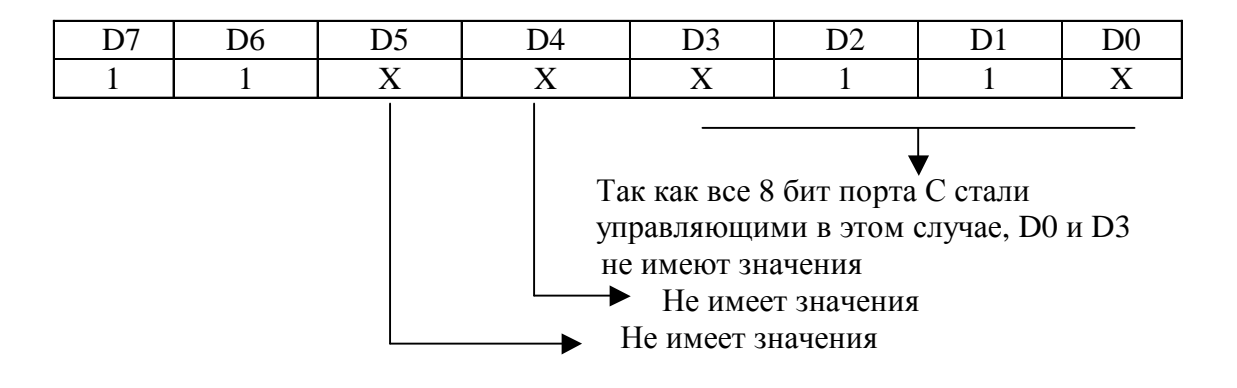

**Рис. 7. 12** 

В следующей таблице (Таблица7. 9) приведены назначения разрядов порта С для различных комбинаций режимов группы А и группы В.

#### **Таблица7. 9**

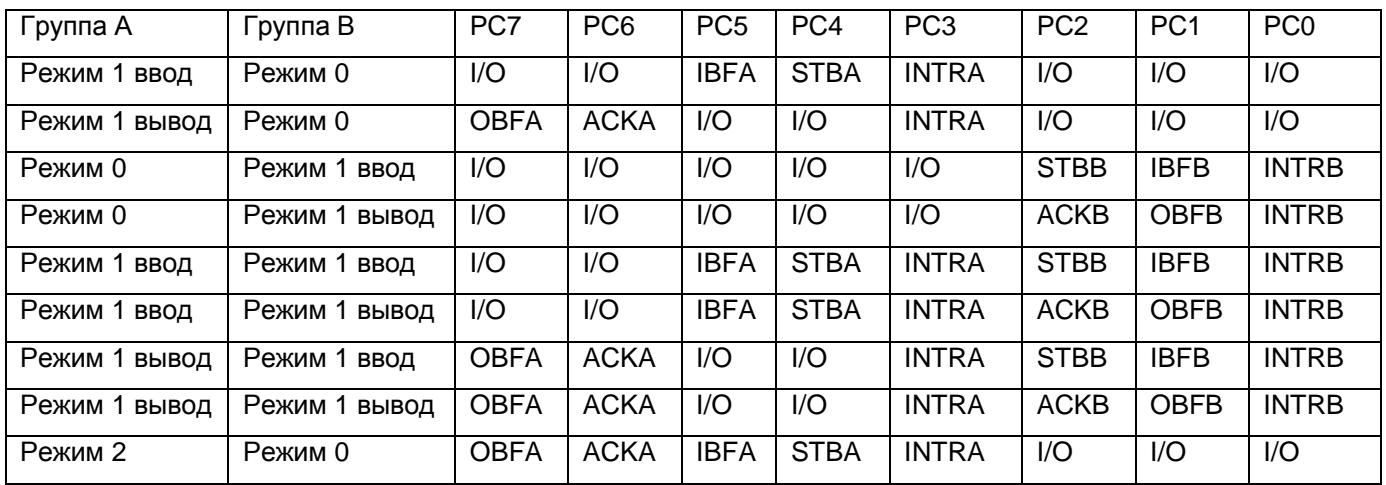

Когда разряды I/O установлены на ввод, данные читаются чтением порта С. Когда разряды I/O установлены на вывод, они изменяются командой поразрядной установки/сброса.

Когда порт С используется для обеспечения режимов 1 и режима 2, управляющие сигналы и статусные сигналы могут быть считаны через порт С. Статусные сигналы имеют следующее назначение (Таблица7. 10):

## **Таблица7. 10**

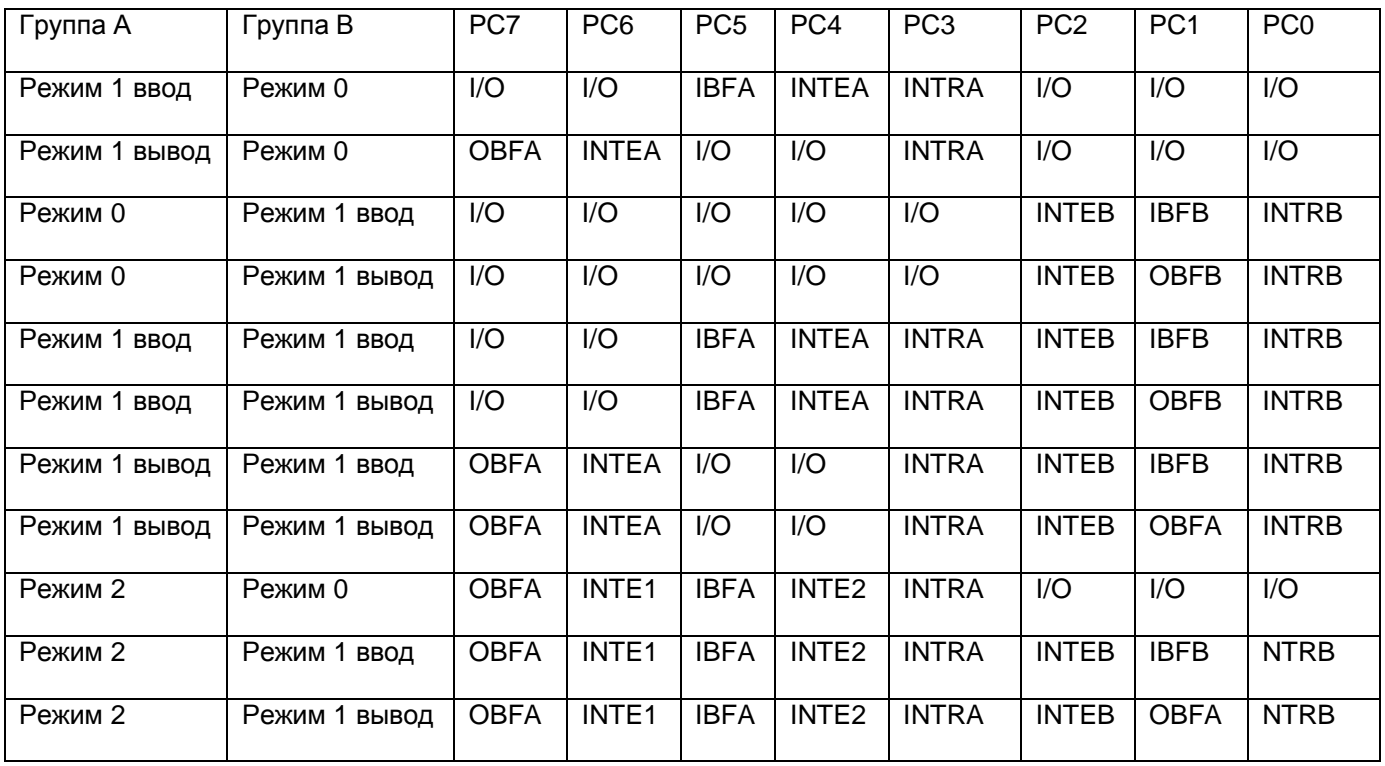

# **8 ТЕКУЩИЙ РЕМОНТ**

Ремонт прибора, а именно платы ЛА-24Д, осуществляется предприятием изготовителем.

# **9 ТРАНСПОРТИРОВАНИЕ И ХРАНЕНИЕ**

9.1 Плату ЛА-24Д транспортируют в закрытых транспортных средствах любого вида.

9.2 При транспортировании самолетом плата ЛА-24Д должна быть размещена в отапливаемом герметизируемом отсеке.

9.3 Климатические условия транспортирования платы ЛА-24Д не должны выходить за пределы предельных условий, указанных в таблице (Таблица 10. 1). По механическим воздействиям предельные условия транспортирования должны соответствовать требованиям группы 3 согласно ГОСТ 22261-94.

#### **Таблица 10. 1**

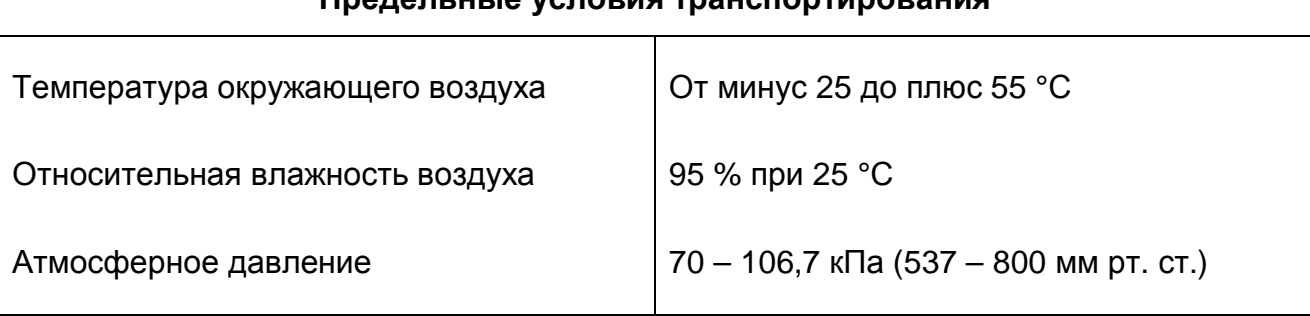

#### **Предельные условия транспортирования**

9.4 Плату ЛА-24Д до введения в эксплуатацию следует хранить на складах в упаковке предприятия-изготовителя при температуре окружающего воздуха 5 – 40 ºС и относительной влажности воздуха 80 % при температуре 25 ºС.

9.5 Хранить плату ЛА-24Д без упаковки следует при температуре окружающего воздуха 10 – 35 ºС и относительной влажности воздуха 80 % при температуре 25 ºС. 9.6 В помещениях для хранения содержание пыли, паров кислот и щелочей, агрессивных газов и других вредных примесей, вызывающих коррозию, не должно превышать содержание коррозионно-активных агентов для атмосферы типа 1 по ГОСТ 15150–69.

# **10 ТАРА И УПАКОВКА**

Плата ЛА-24Д упаковывается в гофрированный полиэтиленовый пакет, а затем в упаковочную коробку (см. п. 5.3 на стр. 8). В эту же упаковочную коробку укладывается комплект поставки прибора, перечисленный в п. 5.3 на стр. 8.

# **11 МАРКИРОВАНИЕ И ПЛОМБИРОВАНИЕ**

11.1 Плата ЛА-24Д содержит название предприятия-изготовителя, название типа платы, которые наносятся как элементы электрической разводки платы или в виде наклейки. Серийный номер платы (который означает одновременно и серийный номер прибора) наносится на плату краской или обозначается на наклейке. Дата выпуска платы, означающая и дату выпуска прибора, указывается на наклейке, которая наклеивается на плату.

# **12 ГАРАНТИЙНЫЕ ОБЯЗАТЕЛЬСТВА**

#### **Гарантийный талон на плату цифрового ввода/вывода для IBM PC/ATсовместимых компьютеров ЛА-24Д**

#### **Зав.№\_\_\_\_\_\_\_\_\_\_\_\_\_\_\_\_\_\_\_\_**

Изготовитель гарантирует безотказную работу платы цифрового ввода/вывода ЛА-24Д в течение 18 месяцев с момента покупки, при условии соблюдения потребителем требований руководства по эксплуатации. В период гарантийного срока производится бесплатный ремонт или замена изделия. Тел./факс (095) 787-6367, (095) 787-6368

Дата продажи <  $>$  200 г.

Подпись представителя фирмы

МП

линия отреза (эта часть остается у изготовителя) **Гарантийный талон на плату цифрового ввода/вывода для IBM PC/AT-**

#### **совместимых компьютеров ЛА-24Д**

#### **Зав.№\_\_\_\_\_\_\_\_\_\_\_\_\_\_\_\_\_\_\_\_**

Изготовитель гарантирует безотказную работу платы цифрового ввода/вывода ЛА-24Д в течение 18 месяцев с момента покупки, при условии соблюдения потребителем требований руководства по эксплуатации. В период гарантийного срока производится бесплатный ремонт или замена изделия.

\_\_\_\_\_\_\_\_\_\_\_\_\_\_\_\_\_\_\_\_\_\_\_\_\_\_\_\_\_\_\_\_\_\_\_\_\_\_\_\_\_\_\_\_\_\_\_\_\_\_\_\_\_\_\_\_\_\_\_\_\_ \_\_\_\_\_\_\_\_\_\_\_\_\_\_\_\_\_\_\_\_\_\_\_\_\_\_\_\_\_\_\_\_\_\_\_\_\_\_\_\_\_\_\_\_\_\_\_\_\_\_\_\_\_\_\_\_\_\_\_\_\_

\_\_\_\_\_\_\_\_\_\_\_\_\_\_\_\_\_\_\_\_\_\_\_\_\_\_\_\_\_\_\_\_\_\_\_\_\_\_\_\_\_\_\_\_\_\_\_\_\_\_\_\_\_\_\_\_\_\_\_\_\_ \_\_\_\_\_\_\_\_\_\_\_\_\_\_\_\_\_\_\_\_\_\_\_\_\_\_\_\_\_\_\_\_\_\_\_\_\_\_\_\_\_\_\_\_\_\_\_\_\_\_\_\_\_\_\_\_\_\_\_\_\_ \_\_\_\_\_\_\_\_\_\_\_\_\_\_\_\_\_\_\_\_\_\_\_\_\_\_\_\_\_\_\_\_\_\_\_\_\_\_\_\_\_\_\_\_\_\_\_\_\_\_\_\_\_\_\_\_\_\_\_\_\_ \_\_\_\_\_\_\_\_\_\_\_\_\_\_\_\_\_\_\_\_\_\_\_\_\_\_\_\_\_\_\_\_\_\_\_\_\_\_\_\_\_\_\_\_\_\_\_\_\_\_\_\_\_\_\_\_\_\_\_\_\_ \_\_\_\_\_\_\_\_\_\_\_\_\_\_\_\_\_\_\_\_\_\_\_\_\_\_\_\_\_\_\_\_\_\_\_\_\_\_\_\_\_\_\_\_\_\_\_\_\_\_\_\_\_\_\_\_\_\_\_\_\_

Предприятие-потребитель, наименование и адрес:

Место и характер дефекта, содержание ремонта:

Дата ремонта: \_\_\_ \_\_\_\_\_\_\_\_\_\_\_ 200\_\_ г.

Подпись лица, производившего ремонт:

Подпись владельца платы цифрового ввода/вывода для IBM PC/AT-совместимых компьютеров ЛА-24Д, подтверждающего ремонт: